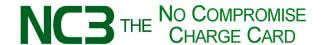

## **Restaurant – Tableside Checkout Code-E**

One day a client's engineering team came to the office and it fell on me to take them to a nice place for dinner as a thank you for their help on a project of ours.

We went to Sally's Steakhouse and had a grand time. The waiter took our order on a wireless network connected tablet computer. After he encoded our order he read it back to make sure everything was correct and it was transmitted to the kitchen.

He went to another table and our wine showed up. I guess the steward got the electronic word!

It was a fine meal. When we were done the waiter presented his tablet to me. On it there were three options.

I clicked on the detailed charges. They were proper. On the detailed charges page were the other two options so I clicked on "Have us email a receipt" and it took me to the checkout page which I scanned with my device

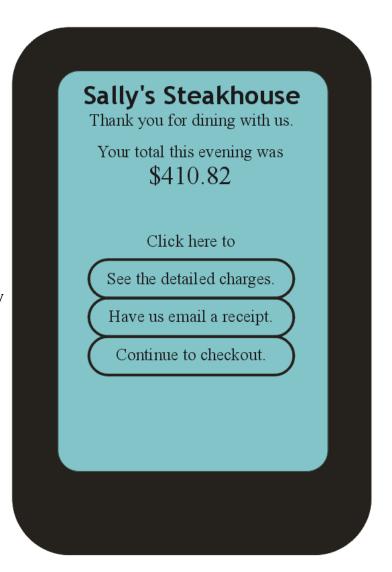

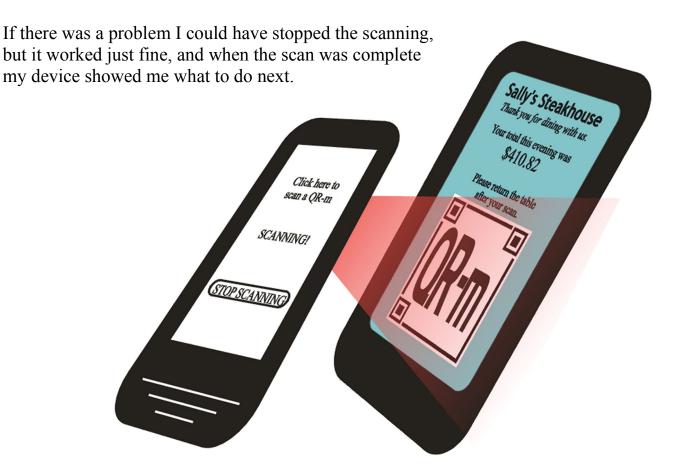

My device guided me through preparing a gratuity. The service was extraordinary and, even though it was big bucks, I did 20%.

Then my device asked me

Sally's Steakhouse
would like your email address.

[ ok – give it to them, then checkout ]

 [ no – just checkout ]

 [ go back to gratuity ]

 [ cancel this process ]

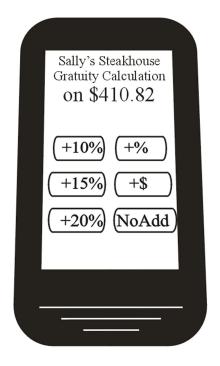

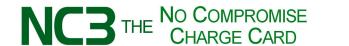

I selected the first option and my device displayed the QR-c with the new \$492.98 total. The waiter pointed his tablet's camera and clicked the start scan option.

The progress of scanning, transmitting, and authorizing was displayed for me.

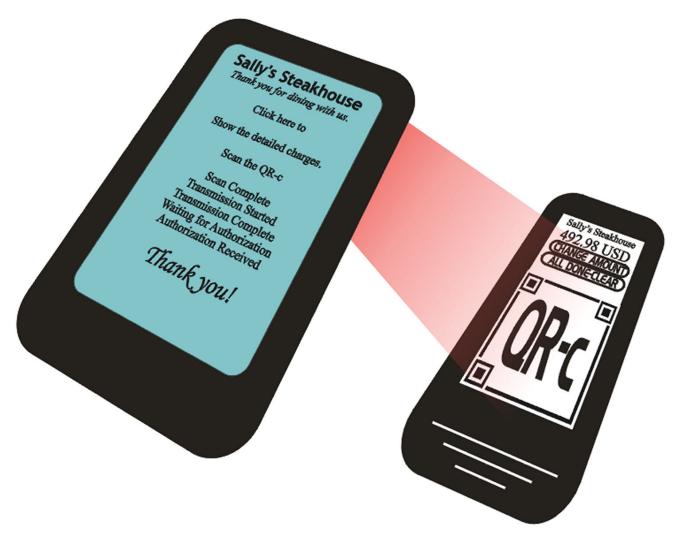

Next morning the receipt from Sally's was in my email in-box and I never had to worry about someone taking a copy of my charge card number!